# VIRTUAL SPEAKER TOOLKIT

Thank you for being part of APHA's first ever VIRTUAL Annual Meeting and Expo. Because presenting in a virtual environment is new to many of you, we've pulled together information to help you prepare for and deliver your presentation (whether pre-recorded or live).

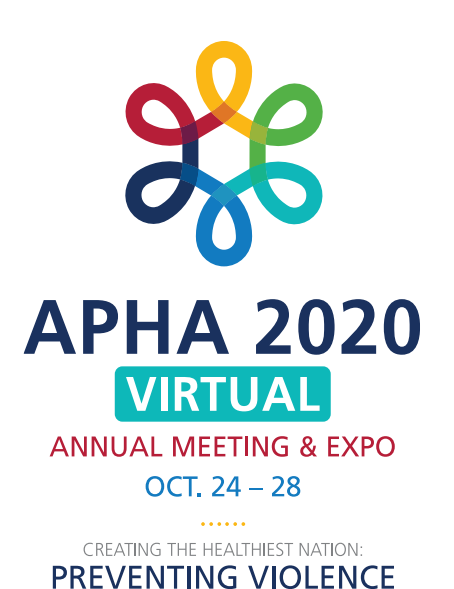

# **The APHA Virtual Meeting Platform**

**All sessions and events will be accessed from the 2020 Virtual Meeting platform: www.apha.org/APHA2020**

#### **WHAT YOU NEED TO KNOW**

RAPHA 2020 M

- 1 You must be registered for the meeting to present.
- 2 Zoom links for sessions **will not be available until 20 minutes before** the session start time and **will not be visible to you unless you are signed in**.
- 3 To sign in, use your **email address** and **registration ID**.
- 4 Oral and Roundtable Sessions will be presented live using the Zoom platform.
- **5** There will be 15 minutes of Q&A at the end of all live sessions.
- 6 Sessions presented live will be available on demand within 3 days.
- 7 All sessions are scheduled in **Mountain Daylight Time**.
- **8** Poster Sessions will be **pre-recorded** and available on-demand beginning Oct. 19. These will play directly in your internet browser (not in Zoom).
- 9 A discussion board/chat feature is associated with each presentation. If an attendee types a question, you will receive an email alerting you to respond. Please respond as quickly as possible. These questions and answers will be a permanent part of the Virtual Meeting Platform.

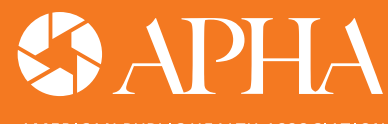

**ERICAN PUBLIC HEALTH ASSOCIATION** For science. For action. For health

# **Virtual Platform Tips**

- **IMPORTANT Sign in to the Virtual Meeting Platform at least one week before the meeting** to ensure you can access the system. You cannot present if you are not logged in. Once you sign in the first time, the system will remember you, and you will not have to sign in again unless you clear your browsing history.
- **Exammology Learn how to navigate to your session. Use the search tool to search by** session number, or filter by program.
- **3** Save your session to your personal schedule for easy access the day of your presentation. Save any sessions you want to attend to your schedule by clicking the  $+$  sign.
- 4 You can view the program in **Mountain Daylight Time** or in **My Time**. When you first sign into the Virtual Meeting platform, the time will default to your local time zone. Check the top navigation bar to confirm if you are viewing the schedule in Mountain Time or your local time (My Time). To change the time zone you view the program in, select your prefered time zone in the left navigation bar.
- 5 You can **export your Virtual Meeting schedule** to a calendar program such as Outlook, Google Calendar, etc. The calendar will download in your local timezone. Set a reminder 20 minutes early to join your session.

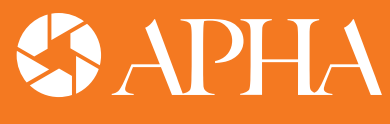

**ERICAN PUBLIC HEALTH ASSOCIATION** For science. For action. For health.

# **Setting the stage**

**Whether presenting live or pre-recording your session, your location can make a big impact. Here are some things to keep in mind when selecting your location:**

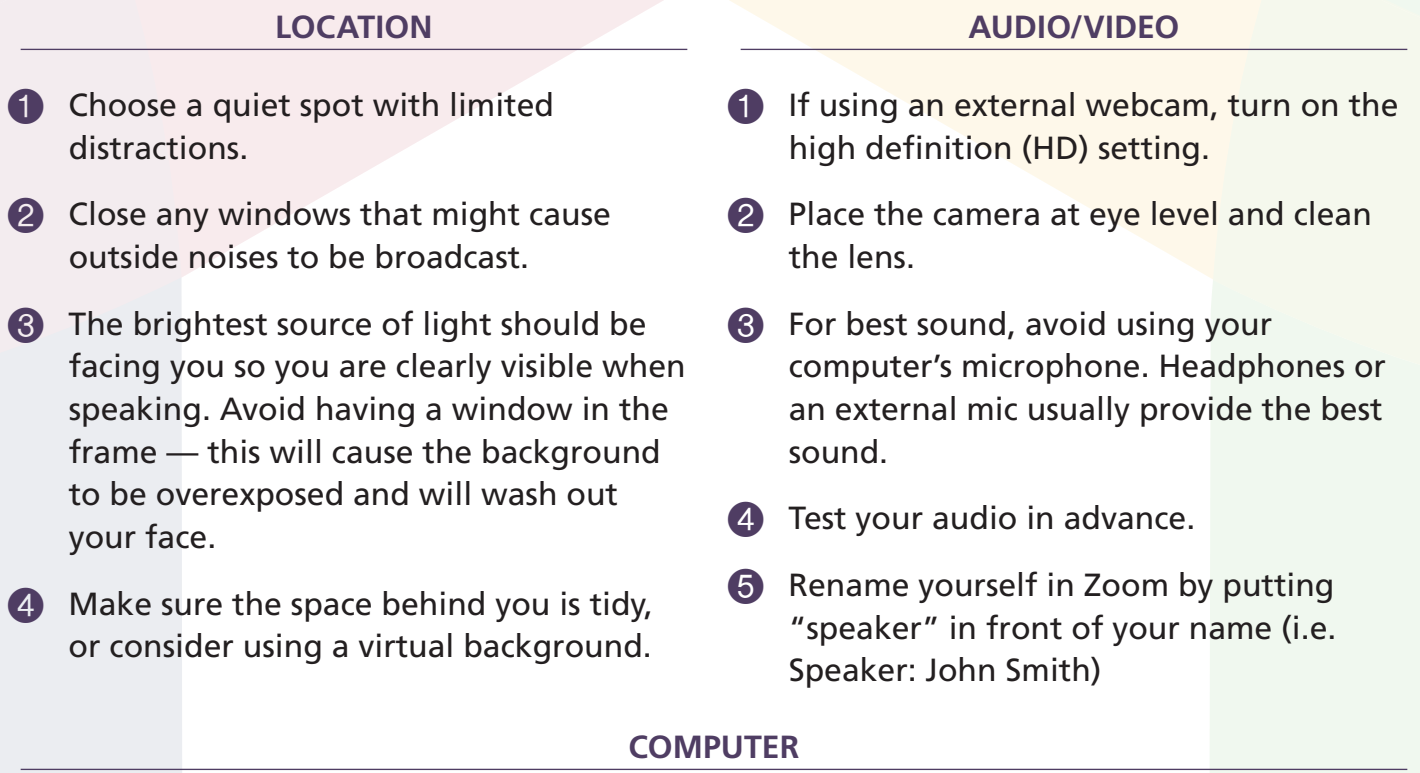

- 1 Use a high-speed internet connection. A hardline connection is recommended over WiFi.
- 2 Reboot your computer a few hours before the event to avoid any automated updates that could launch during your presentation.
- 3 Turn off all applications on your computer that you won't need.
- 4 Turn off your cell phone ringer.
- 5 If using a mouse, make sure the batteries are fresh (or it's freshly charged).
- **6** If using WiFi:
	- $\blacksquare$  Sit close to your router.
	- $\blacksquare$  If sharing the internet with other users, ask them to minimize their internet use during your presentation.
	- Disconnect from your business VPN or remote desktop.

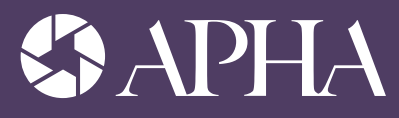

AMERICAN PUBLIC HEALTH ASSOCIATION For science For action For health

### **Zoom Tips**

**Download and install the latest version of Zoom several days before the meeting.**

#### **COMMUNICATE AND CONNECT IN ZOOM**

- **1** Mute your microphone and turn off your webcam when not speaking.
- 2 Use Gallery View when socializing.
- **3** Use Speaker View all other times.
- 4 If you have technical difficulties, use the chat box to contact Confex Tech Staff.
- **5** Use the chat box to answer a content question or to connect with attendees.
- 6 Become familiar with the **share screen** feature in Zoom. This is how you will show your slides.
- **7** Rename yourself in Zoom by putting "Speaker" in front of your name (i.e. Speaker: Jane Smith). To change your name, click on the "Participants" button at the top of the Zoom window. Next, hover your mouse over your name in the "Participants" list on the right side of the Zoom window. Click "Rename" and enter the name you'd like to appear in the Zoom meeting. Then click "OK".

Zoom has a number of great tutorials at https://support.zoom.us/hc/enus/articles/206618765-Zoom-video-tutorials

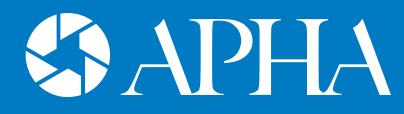

**IERICAN PUBLIC HEALTH ASSOCIATION** For science For action For health

# **Delivering Your Presentation**

#### **ELIMINATE DISTRACTIONS BEST PRACTICES**

- Place a "quiet" sign on your door.
- Turn off your cell phone, email alerts, etc.
- **3** Close applications on your computer that you will not need.
- 4 Have your presentation and any videos open on your screen.

- **1** Practice delivering your presentation with the technology.
- 2 Print a copy of your slides as a backup.
- **3** Ensure your presentation follows accessibility guidelines (see below).
- 4 Avoid wearing distracting logos or wild patterns.
- **5** Consider using two monitors so you can view your notes.

#### **SPEAKING TIPS**

- **1** Mute yourself when not speaking.
- 2 Use a clear, energetic voice.
- **3** Avoid saying good morning or good afternoon.
- 4 Keep water nearby.
- **6** When speaking, look directly into the camera, not the screen.
- **6** Do not swivel or rock in your chair.
- **7** Narrate any graphic, picture or table.
- 8 When you finish your presentation, turn off screen share and mute your mic and webcam so the next speaker can begin.

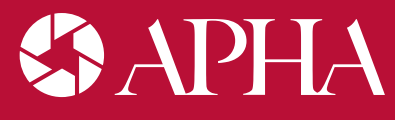

**MERICAN PUBLIC HEALTH ASSOCIATION** For science. For action. For health.

### ENSURING YOUR PRESENTATION IS ACCESSIBLE

It is the policy of APHA to hold meetings, conferences and professional gatherings where physical and communication barriers do not exclude people with disabilities from attending and participating. If you are a presenter requiring specific accommodations, please contact APHA directly via email at **access@apha.org** or call 202-777-2528.

#### **ACCESSIBLE POWERPOINT**

The APHA Disability Section suggests presenters follow the Accessible PowerPoint guidelines from WebAim - **https://webaim.org/techniques/powerpoint/**

#### **The most important rules for accessible presentations are:**

- **If** Slides should be high contrast (dark background with white or light font or light background with dark font) with simple backgrounds.
- **Use an accessible pre-set slide layout template for each slide (do not manually add text boxes as this** will interfere with the "reading order" of the slides).
- Slides should be 16:9 format (wide screen).
- **All images must have alt text. Narrate any graphic, picture or table.**
- **Journal Use a san serif font like Calibri or Verdana and adequate font size (24 pt is recommended).**
- **I** Limit the number of lines on each slide.

#### **PRESENTATION TIPS**

- Describe slides briefly. Example: "This slide covers these three key points..." "This graph illustrates these key points."
- **Avoid pointing to something on the slide and using words like "this, that, these, and those", unless you** indicate what "this" means. Example: "This map shows…" Not "This shows…" People who are blind or low vision don't know what "this" used alone means.
- **Speak loudly, clearly and directly into your microphone at a moderate pace. This promotes** understanding in the audience and allows captioners time to translate what you are saying.
- **As much as possible, look at your camera, not your notes. Keep your hands away from your mouth** so people who speech read can understand you. Use active words and short sentences. Words should reinforce visual material.
- Always repeat comments and questions before answering them.
- Videos used in presentations should be captioned.
- **Ensure only one person speaks at a time by asking members of the group to wait until they are** acknowledged before commenting or asking questions.

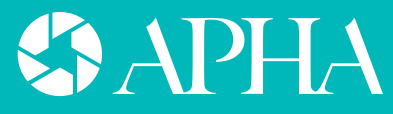

**AMERICAN PUBLIC HEALTH ASSOCIATION** For science For action For health

### ORAL PRESENTER CHECKLIST

- $\Box$  Register for the Annual Meeting.
- $\Box$  Sign into and explore the APHA Virtual Meeting Platform at least one week before the meeting at www.apha.org/APHA2020.
- $\Box$  Save your session(s) to your schedule in the Virtual Meeting Platform (and export to your preferred calendar program).
- $\Box$  Create your PowerPoint Presentation and make sure it is ADA compliant.
- $\Box$  Send a copy of your presentation to your session moderator by Oct. 19 (as a backup in case you have trouble sharing your screen).
- $\Box$  Upload your bio to your Speakers' Corner by Oct. 19.
- $\Box$  Set a calendar reminder to join your session 20 minutes before the scheduled start time. Remember, all sessions are in Mountain Time.
- $\Box$  Practice your presentation in a test Zoom Meeting. Become familiar with sharing your screen.
- $\Box$  When you finish your presentation, click "Stop Sharing" so the next presenter can start.
- $\Box$  Upload handouts to your Speakers' Corner (optional).

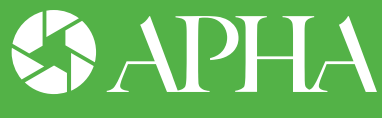

ERICAN PUBLIC HEALTH ASSOCIATION For science. For action. For health

### POSTER PRESENTER CHECKLIST

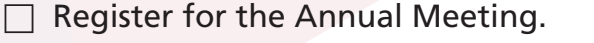

- $\Box$  Sign into and explore the APHA Virtual Meeting Platform www.apha.org/APHA2020.
- $\Box$  Create your PowerPoint presentation and make sure it is ADA compliant. Use the simplified Sample Poster Template when creating your presentation, but use your own background and logo on your slides.
- $\Box$  Visit the Speakers' Corner for instructions on how to record your presentation.
- $\Box$  Practice, Practice, Practice: Take your time recording your presentation. Make sure you are speaking clearly and looking directly into the camera. Check out your lighting and background.
- $\Box$  Record your PowerPoint presentation with your audio and, preferably, video of yourself speaking. Keep your presentation short (5 to 10 minutes).
- $\Box$  Upload your recorded presentation file (MP4 or MOV) to the Speakers' Corner by Oct. 13. File size should be no more that 100 MB.
- $\Box$  Upload handouts to the Speakers' Corner (optional).

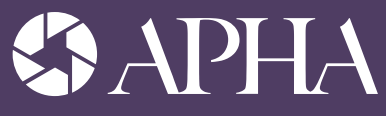

**MERICAN PUBLIC HEALTH ASSOCIATION** For science For action For health

### ROUNDTABLE PRESENTER CHECKLIST

- $\Box$  Register for the Annual Meeting.
- $\Box$  Sign into and explore the APHA Virtual Meeting Platform at least one week before the meeting at www.apha.org/APHA2020.
- $\Box$  Save your session to your schedule in the Virtual Meeting Platform (and export to your preferred calendar program).
- $\Box$  Become familiar with Zoom, especially the breakout feature. Your presentation will take place in a breakout room.
- $\Box$  Create your PowerPoint presentation and make sure it is ADA compliant.
- $\Box$  Visit the Speakers' Corner for instructions on how to record your presentation.
- $\Box$  Upload your **recorded** presentation to the Speakers' Corner by Oct. 13.
- $\Box$  Set a calendar reminder to join your live session 20 minutes before the scheduled start time. Remember, all sessions are in Mountain Daylight Time.
- $\Box$  Practice your presentation in a test Zoom Meeting check out your lighting and background. Become familiar with sharing your screen. You have a choice of sharing your PowerPoint presentation live, or sharing your prerecorded presentation. Make that decision early.
- □ Upload handouts to your Speakers' Corner (Optional).

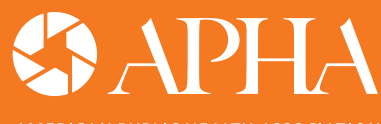

**ERICAN PUBLIC HEALTH ASSOCIATION** For science. For action. For health

### DAY OF REMINDERS

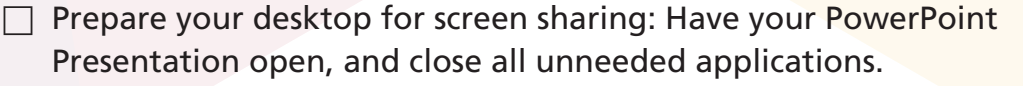

- $\Box$  Log in to the Virtual Meeting Platform at www.apha.org/APHA2020 with the email you used to register and your registration ID. You must be signed in to access your Zoom session link.
- $\Box$  20 minutes before your presentation, navigate to your session and click on the "Join Now" button to access your Zoom session.
- $\Box$  Click "allow" to open the Zoom link.
- $\Box$  Rename yourself in Zoom by putting "Speaker" in front of your name.
- $\Box$  Turn off your mic and webcam until it is your turn to speak.
- $\Box$  Verbally disclose if you have financial support or a **conflict of interest** to report.
- □ Click the "Share Screen" button to begin your PowerPoint presentation.
- $\Box$  Click "Stop Sharing" to allow next speaker to begin.
- $\Box$  There will be 15 minutes of Q&A at the end of the session. Please keep your answers short.

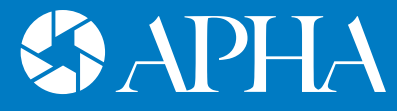

**MERICAN PUBLIC HEALTH ASSOCIATION** For science. For action. For health.

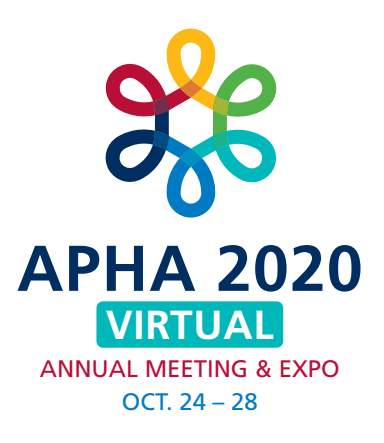

### **Spread the Word**

Let your friends and colleagues know you are presenting at **APHA 2020**. Spread the word and encourage them to register. Include the hashtag **#APHA2020** on all your posts.

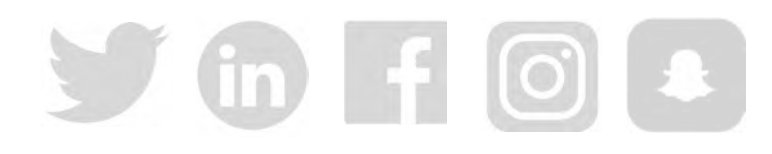

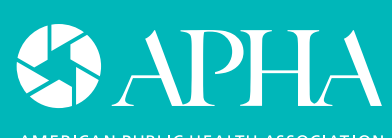

AMERICAN PUBLIC HEALTH ASSOCIATION